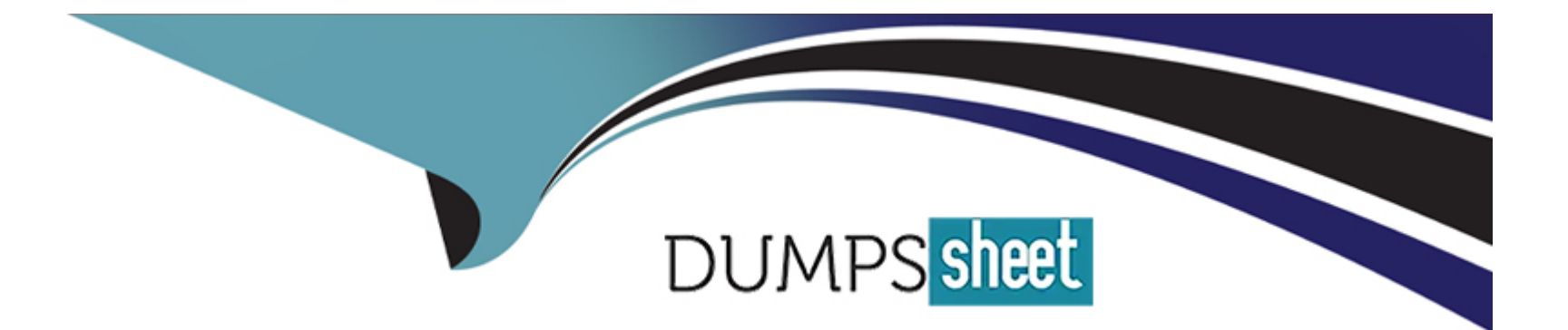

# **Free Questions for VCS-279 by dumpssheet**

# **Shared by Becker on 12-12-2023**

**For More Free Questions and Preparation Resources**

**Check the Links on Last Page**

#### **Question Type: MultipleChoice**

Refer to the exhibit.

A backup policy uses a Full backup schedule with a schedule type of Frequency: 1 days. The start window for the schedule is configured as shown in the exhibit:

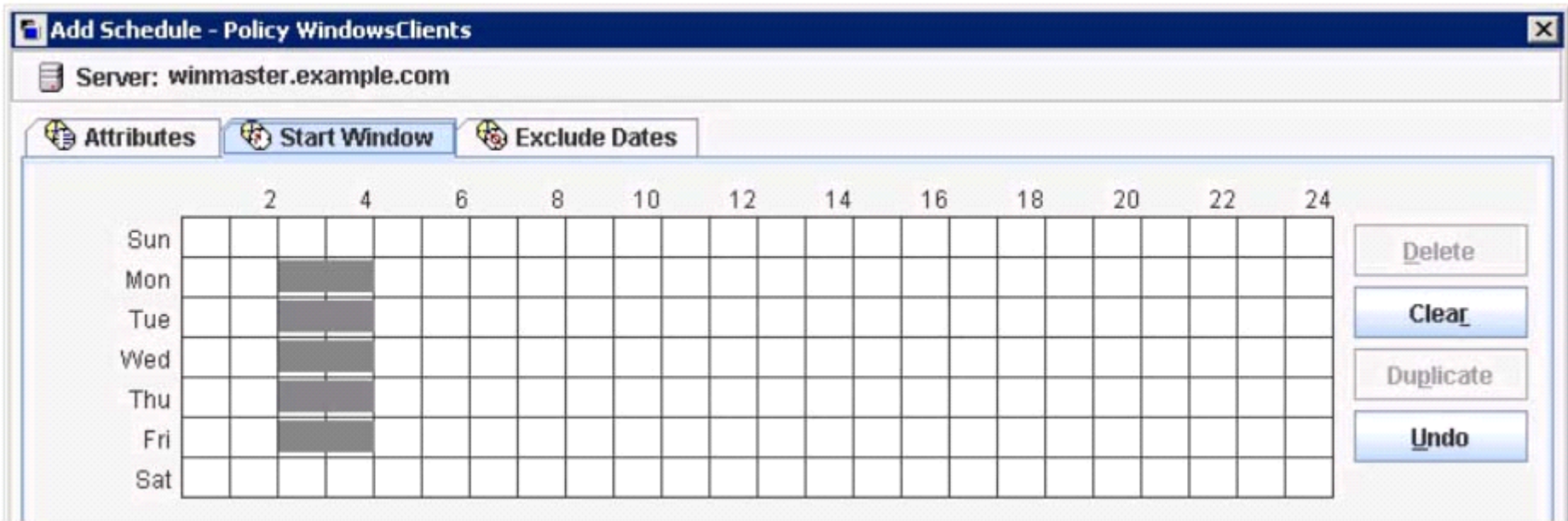

The administrator runs a manual backup at 10:00 on Thursday.

When will the next backup run, if all prior backups completed successfully?

#### **Options:**

**A-** Friday at 2:00

**B-** Friday at 10:00

**C-** Monday at 2:00

**D-** Monday at 1:00

#### **Answer:**

A

# **Question 2**

**Question Type: MultipleChoice**

A new storage shelf is added to an existing appliance.

Which command under Manage > Storage must the administrator perform first after a new shelf is connected to the appliance and the appliance is powered on?

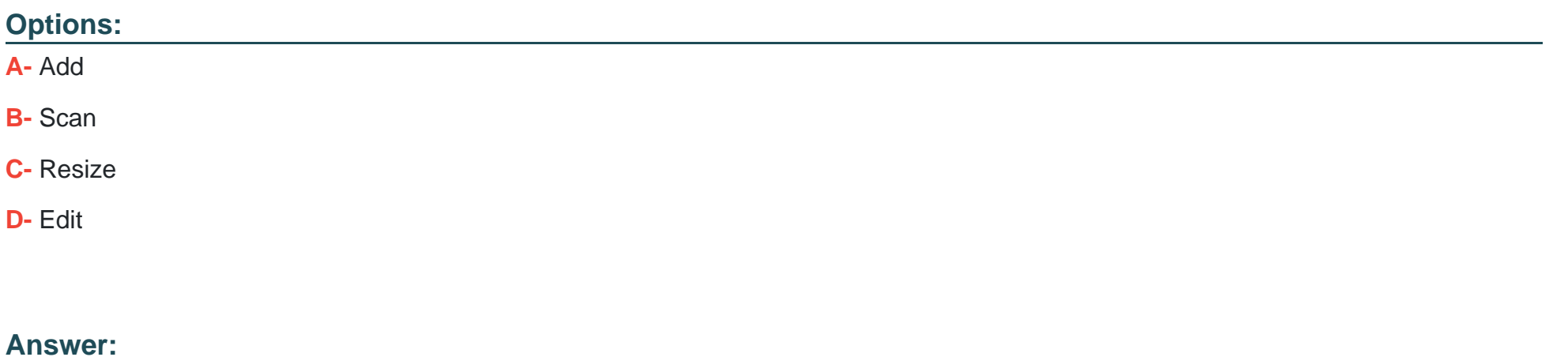

C

### **Question 3**

**Question Type: MultipleChoice**

An administrator wants to look at configuration information: status, drivers loaded, port and device information and connections to remote appliances for all Fibre Channel HBAs installed on an appliance.

Which NetBackup Appliance Shell Menu (CLISH) command should the administrator use to display the information?

#### **Options:**

**A-** Monitor > Hardware ShowHealth Fibrechannel

- **B-** Manage > FibreChannel > Scan
- **C-** Manage > FibreChannel > Show
- **D-** Manage > FiberChannel > Statistics

#### **Answer:**

 $\overline{C}$ 

### **Question 4**

**Question Type: MultipleChoice**

An administrator has a MS-Windows type policy that has failed for a Microsoft Windows NetBackup client. The policy uses the ALL\_LOCAL\_DRIVES backup selection. See the extract from the end of the job details below:

12/21/2016 19:28:28 - Error bpbrm (pid=32680) from client client1: ERR - failure reading file: C:\Program Files (x86)\Adobe\Reader 10.0\Reader\Locale\nb NO\Acroform.NOR (WIN32 2: The system cannot find the file specified. ) 12/21/2016 19:28:29 - Error bpbrm (pid=32680) from client client1: ERR - Snapshot Error while reading file: GLOBALROOT\Device\HarddiskVolumeShadowCopy12\Program Files (x86)\Adobe\Reader 10.0 \Reader\Locale\nb NO\Acroform.NOR 12/21/2016 19:28:29 - Critical bpbrm (pid=32680) from client client1: FTL - Backup operation aborted! 12/21/2016 19:28:29 - Info bpbkar (pid=54308) accelerator sent 6220537344 bytes out of 6173181440 bytes to server, optimization 0.0% 12/21/2016 19:28:32 - Error bptm (pid=32683) media manager terminated by parent process 12/21/2016 19:28:34 - Info Media02 (pid=32683) StorageServer=PureDisk:Media02; Report=PDDO Stats for (Media02): scanned: 6029360 KB, CR sent: 14075 KB, CR sent over FC: 0 KB, dedup: 99.8%, cache disabled 12/21/2016 19:28:35 - Info bpbkar (pid=54308) done. status: 156: snapshot error encountered 12/21/2016 19:28:35 - end writing; write time: 0:14:05 12/21/2016 19:28:37 - Info bpbrm (pid=38719) Starting delete snapshot processing 12/21/2016 19:28:41 - Info bpfis (pid=57120) Backup started 12/21/2016 19:28:41 - Critical bpbrm (pid=38719) from client client1: cannot open C:\Program Files\Veritas\NetBackup\online util\fi cntl\bpfis.fim.client1 1482365660.1.0 12/21/2016 19:28:41 - Info bpfis (pid=57120) done. status: 1542 12/21/2016 19:28:41 - Info bpfis (pid=57120) done. status: 1542: An existing snapshot is no longer valid and cannot be mounted for subsequent operations snapshot error encountered (156)

Which two logs will provide the most relevant information for troubleshooting and resolving the error? (Choose two.)

#### **Options:**

- **A-** Operating system logs on the client
- **B-** NetBackup bpfis logs on the media server
- **C-** NetBackup bptm logs on the media server
- **D-** Operating system logs on the media server
- **E-** NetBackup bpfis logs on the client

### **Answer:**  A, E

# **Question 5**

#### **Question Type: MultipleChoice**

How can an administrator view the bpbrm log files on an appliance using the NetBackup Appliance Shell Menu (CLISH) interface?

### **Options:**

- **A-** Support > Logs > Share
- **B-** Support > Logs > Browse
- **C-** Support > Logs > Upload
- **D-** Support > Logs > VxLogView

#### **Answer:**

#### $\overline{D}$

### **Question 6**

#### **Question Type: MultipleChoice**

An administrator has a backup policy with the following policy attributes:

3 paths listed in the Backup Selections list

5 clients listed in the Clients list

''Allow multiple data streams'' is selected

"Limit jobs per policy" is set to 4

How many jobs go Active when the job is started, excluding parent jobs, assuming there are enough storage resources to handle the expected jobs?

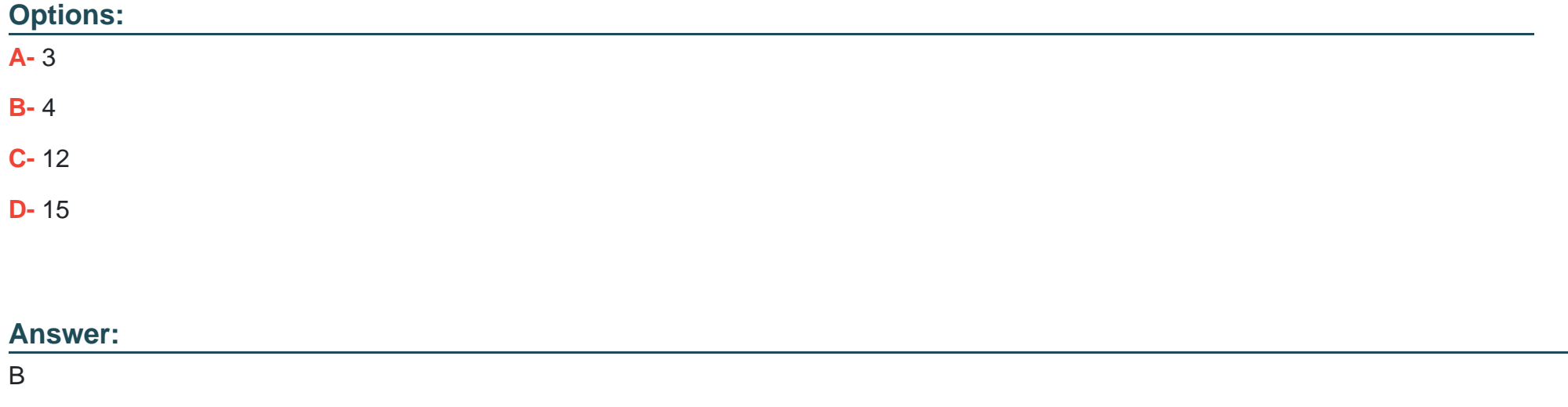

### **Question 7**

#### **Question Type: MultipleChoice**

An administrator observes intermittent connectivity issues between the appliance and clients.

Which NetBackup Appliance Shell Menu (CLISH) command can the administrator use to assist in diagnosing the problem?

#### **Options:**

- **A-** Main\_Menu > Support > DataCollect
- **B-** Main\_Menu > Support > NBDNA
- **C-** Main\_Menu > Support > iostat
- **D-** Main\_Menu > Network > Show Status

#### **Answer:**

#### A

### **Question 8**

#### **Question Type: MultipleChoice**

Which step should an administrator perform to be able to view intrusion detection security events for multiple NetBackup Appliances from a central location?

#### **Options:**

- **A-** configure an SDCS Management Server
- **B-** register the appliances in OpsCenter
- **C-** configure syslog forwarding
- **D-** configure AutoSupport

#### **Answer:**

To Get Premium Files for VCS-279 Visit

[https://www.p2pexams.com/products/vcs-27](https://www.p2pexams.com/products/VCS-279)9

For More Free Questions Visit [https://www.p2pexams.com/veritas/pdf/vcs-27](https://www.p2pexams.com/veritas/pdf/vcs-279)9